**Direction du partenariat, de la territorialisation et des relations extérieures**

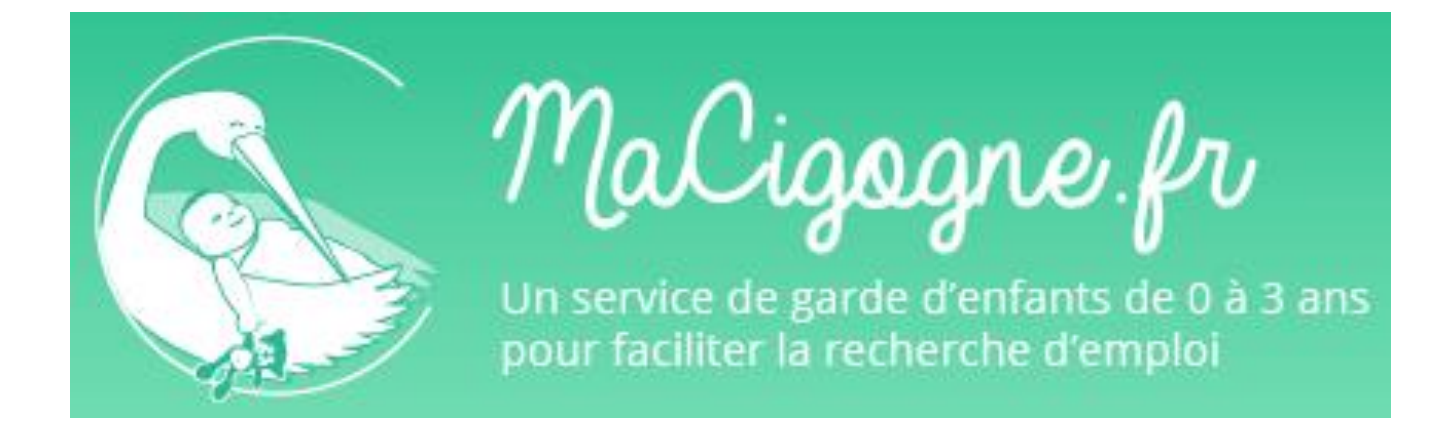

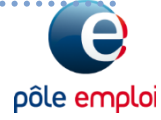

# **Enjeux**

#### **Objectifs de Ma Cigogne :**

- **faciliter les démarches de recherche d'emploi (entretien d'embauche, entretien de sélection en formation rendez-vous Pôle emploi, période d'essai, stage de formation, rendez-vous création d'entreprises…) de demandeurs d'emploi, parents de jeunes enfants, en mobilisant des solutions d'accueil ponctuel,**
- **Les accueils ponctuels proposés sur le site MaCigogne.fr sont ouverts aux personnes qui réunissent les trois conditions ci-dessous :** 
	- **personnes inscrites comme demandeurs d'emploi auprès de Pole emploi**
	- **ayant au moins un enfant de 0 à 3 ans ;**
	- **justifiant de la nécessité d'une solution d'accueil ponctuel dans le cadre de son parcours (entretien d'embauche, rendez-vous Pôle Emploi, entrée en formation).**

### **Demandes de réservation totalement automatisées**

- **Vérification systématique du statut de demandeur d'emploi**
- **Système de recherche multicritères (lieu, âge de l'enfant et date ou période de 3 jours maximum)**
- **Les établissements présents dans la zone géographique recherchée et ayant des places disponibles aux dates demandées apparaissent dans le résultat de la recherche (repérés sur une carte avec des marqueurs et sous forme de liste)**
- **Possibilité de sélectionner jusqu'à trois crèches proposant des places disponibles**
- **Obligation de justifier le motif de la demande pour valider la demande de réservation (entretien d'embauche, entretien de sélection en formation, rendezvous Pôle emploi, période d'essai, stage de formation, rendez-vous avec une structures d'accompagnement à la création d'entreprises).**

# **Présentation**

 **Un site internet MaCigogne.fr et une application mobile qui permettent aux demandeurs d'emploi de bénéficier d'un accueil ponctuel pour leurs enfants (de 0 à 3 ans), en crèche ou en halte-garderie, pendant leurs démarches de recherche d'emploi**

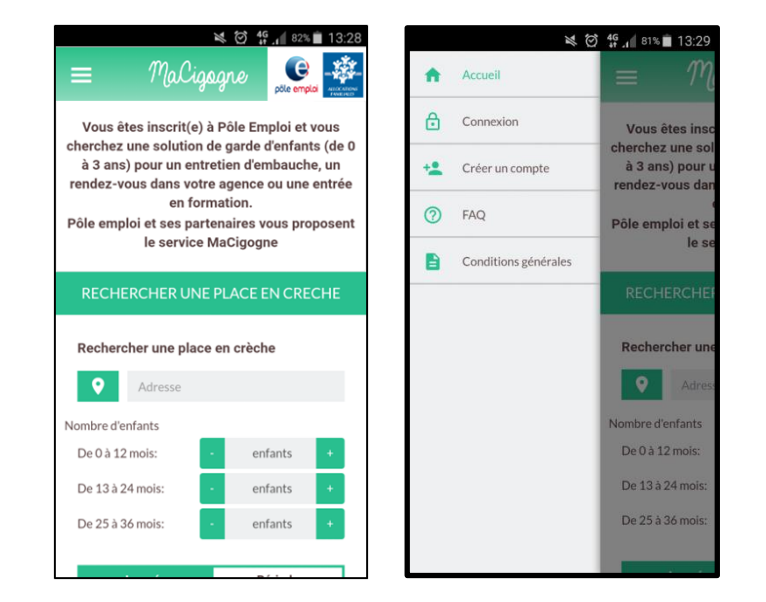

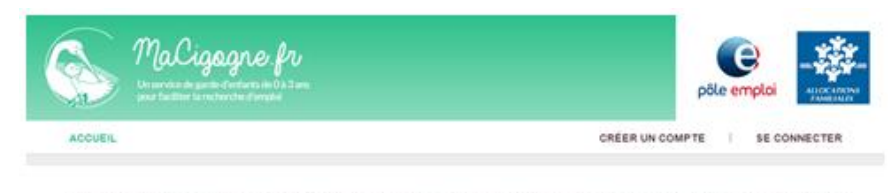

Vous étes inscritie) à Pôle emploi et yous cherchez une solution de garde d'enfants (de 0 à 3 ans) pour un entretien d'embauche, un rendez-yous dans voltre agence, un rendez-vous avec une structure d'accompagnement à la création d'entreprises ou une entrée en formation. Pôle emploi et ses partenaires vous proposent le service MaCigogne

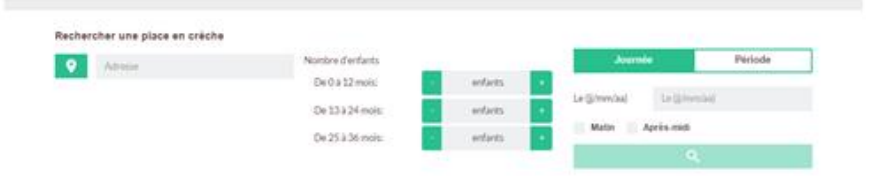

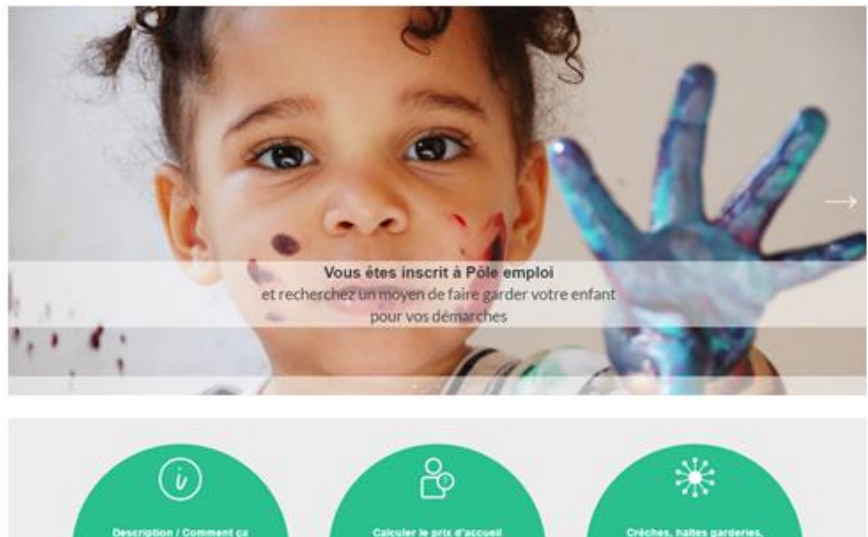

Constant agent Conditions generates d'utilisation Folio aux questions Version: 2.1.37-production

### **Inscription en ligne des demandeurs d'emploi**

 **L'application permet de s'assurer de l'éligibilité des personnes via Pôle emploi Connect**

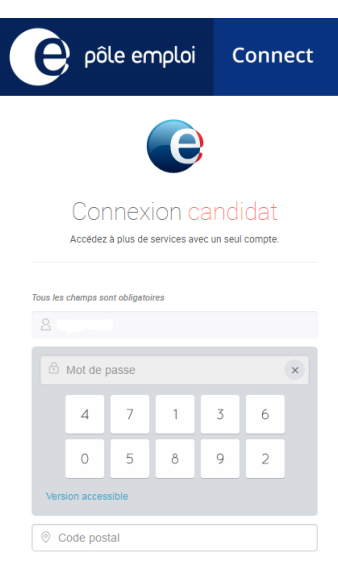

### Créer un compte

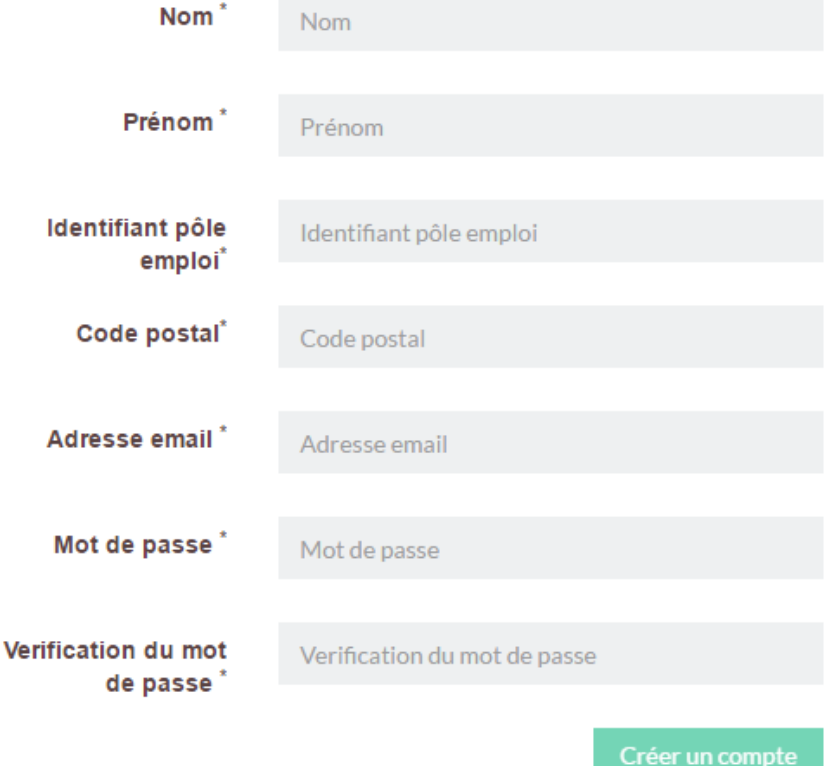

\* Champs obligatoires

### **Demandes de réservation totalement automatisées**

 **Après validation du statut de demandeur d'emploi, les personnes inscrites peuvent utiliser le service et effectuer une recherche.**

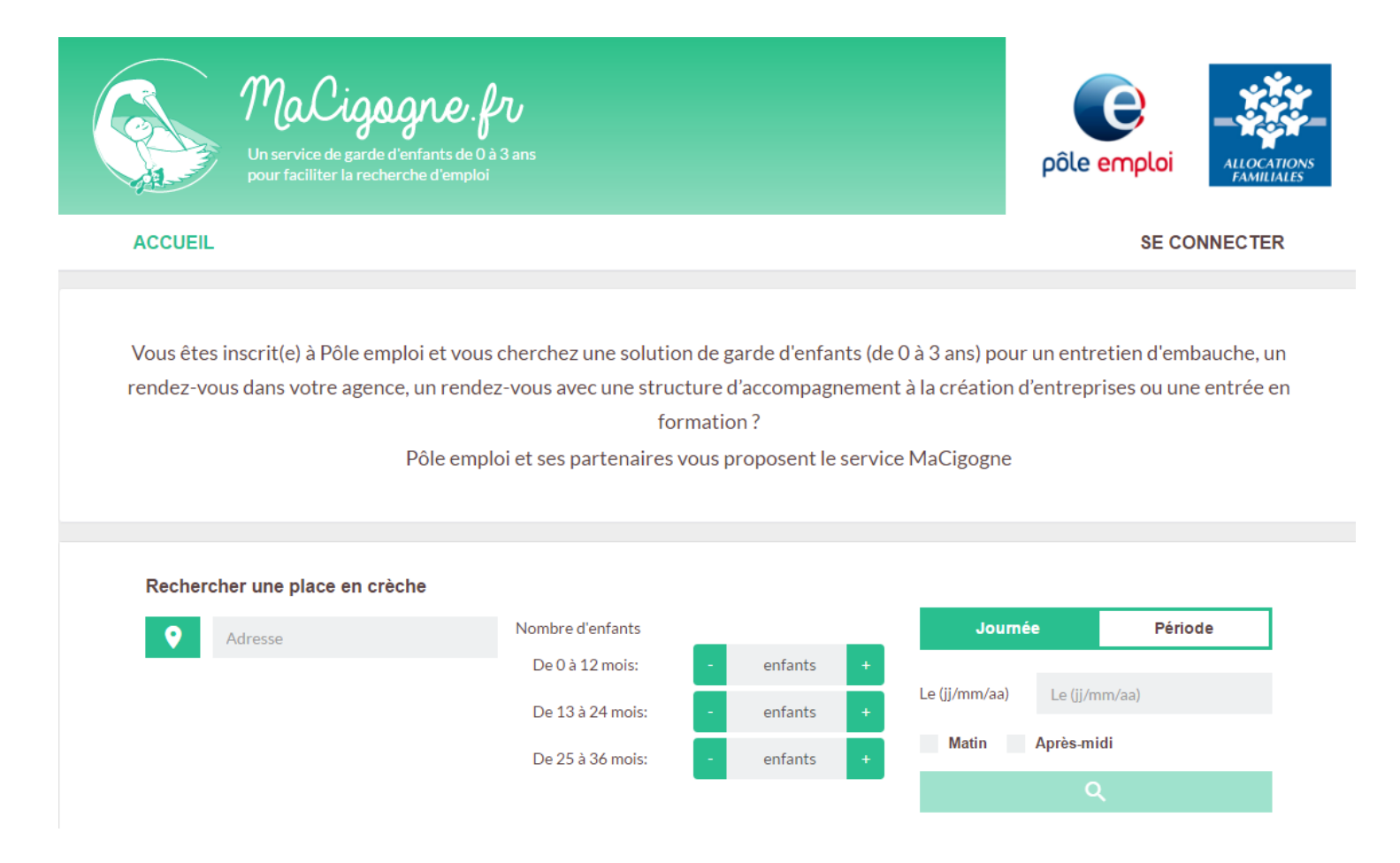

### **Sélectionner les établissements**

- **Les établissements présents dans la zone géographique recherchée et ayant des places disponibles aux dates demandées apparaissent dans le résultat de la recherche (repérés sur une carte avec des marqueurs et sous forme de liste)**
- **Possibilité de sélectionner jusqu'à trois crèches proposant des places disponibles**

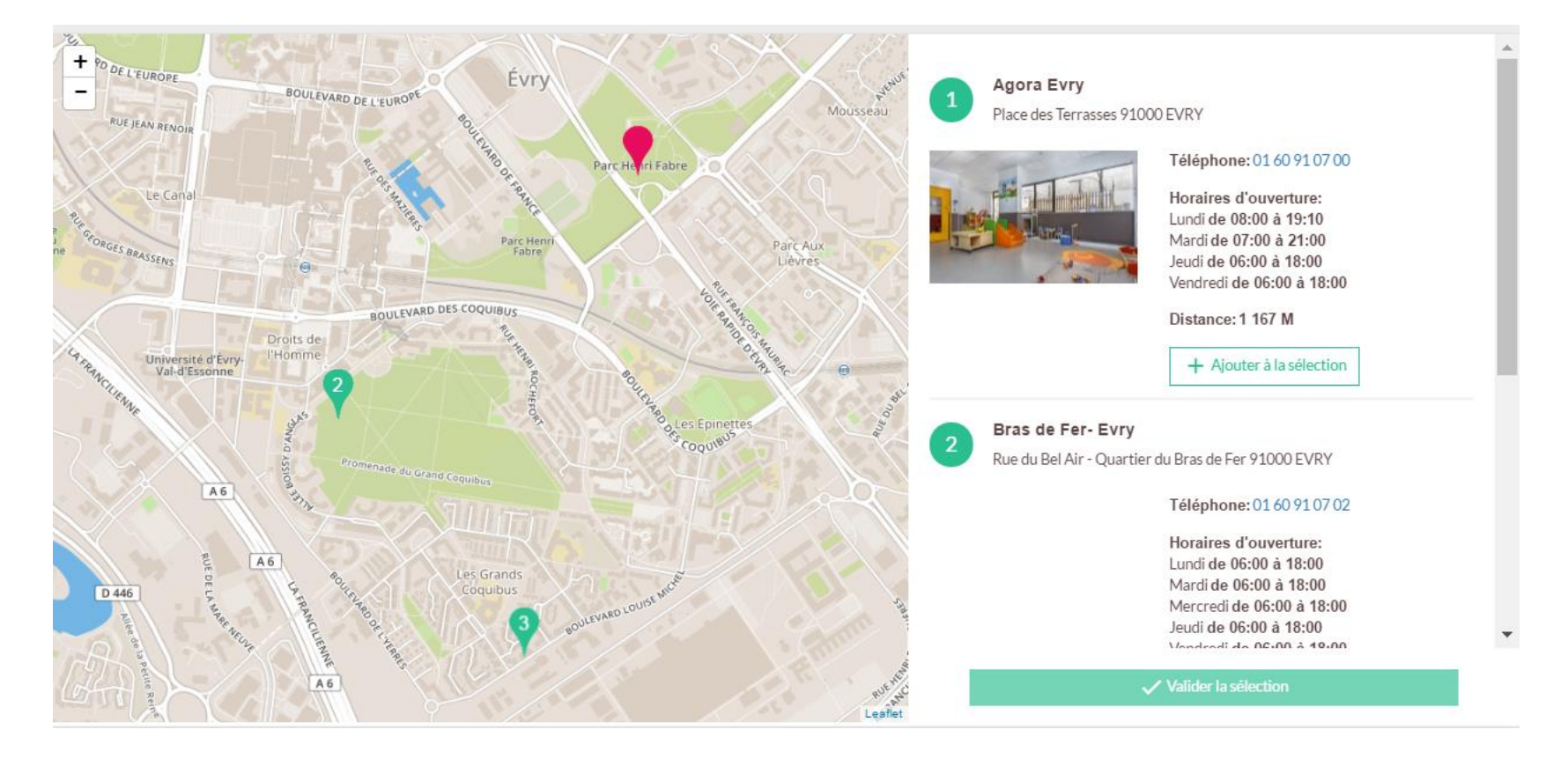

#### **2 Valider la réservation**

**Pour valider la demande de réservation, le parent doit préciser le motif de sa demande (entretien d'embauche, entretien de sélection en formation, rendez-vous Pôle emploi, période d'essai, stage de formation, rendez-vous avec une structure d'accompagnement à la création d'entreprises).** 

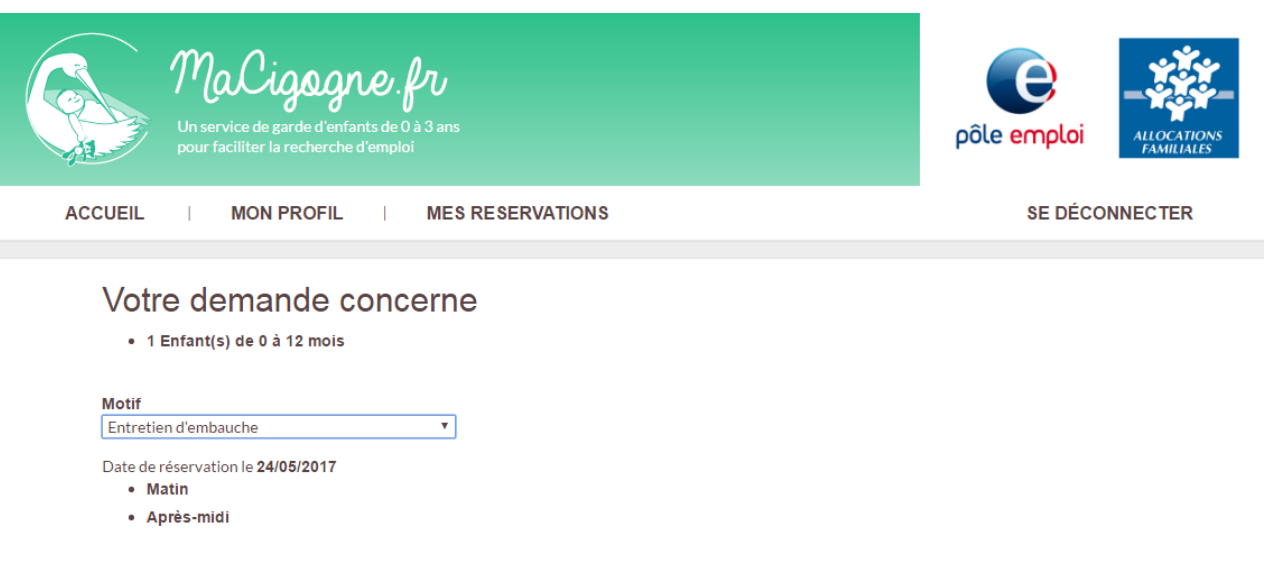

Vous avez sélectionné les crèches suivantes :

• CRECHE COLLECTIVE SAINT PIERRE DU GROS CAILLOU -

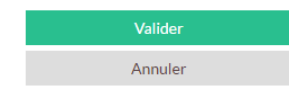

#### **2 Confirmation de la demande**

- **Confirmation de la demande sur l' espace personnel Ma Cigogne du parent demandeur d'emploi**
- **En complément, le parent reçoit un mail confirmant la prise en compte de la demande de réservation**

#### Confirmation de demande de réservation

Votre demande de réservation du le 24/05/2017 pour 1 enfant(s), a été prise en compte.

Cette demande a été transmise et est en cours de traitement par :

- CRECHE COLLECTIVE SAINT PIERRE DU GROS CAILLOU -

Vous recevrez prochainement un mail de réponse à votre demande.

#### **2 Réponse des établissements**

- **Les établissement disposent d'un délai de 72 h pour répondre à la demande.**
- **Le parent peut consulter l'historique de ses réservations sur son espace :**

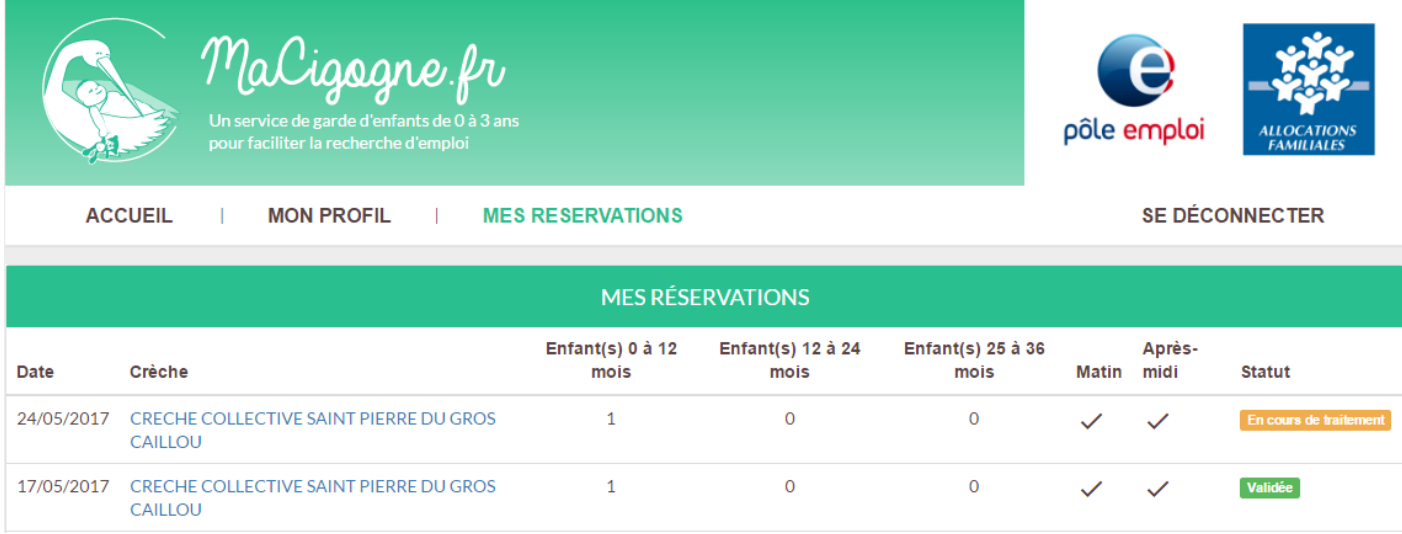

### **MaCigogne : un espace réservé aux gestionnaires.** Maliasare fr

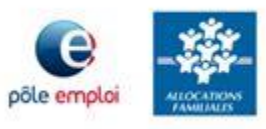

#### **Une procédure d'inscription simple :**

- $\checkmark$  L'établissement d'accueil de jeunes enfants reçoit un courrier de la CAF à laquelle il est rattaché, cosigné par Pôle emploi et la CNAF, qui présente le service MaCigogne et l'invite à s'inscrire. A cette fin, un n° d'identifiant unique lui est communiqué dans ce même courrier.
- $\checkmark$  Le représentant de l'établissement se connecte à l'espace dédié aux professionnels, et peut commencer sa procédure d'inscription en validant la charte d'engagement et en saisissant le n° d'identifiant communiqué. Il saisit l'adresse mail et le mot de passe de son choix.
- L'inscription est alors effective, et l'établissement d'accueil peut alors accéder à l'espace « gestionnaire » dédié.

#### **L'espace dédié aux gestionnaires : quelles fonctions réalisables?**

- $\checkmark$  Gestion du profil
- $\checkmark$  Saisie et mise à jour des disponibilités
- Réponse aux demandes de réservation, et archivages

# **Gérer et mettre à jour son profil**

- **Saisie des informations principales relatives à la structure, ses horaires d'ouverture, le réseau de rattachement et les principales modalités de contact.**
- **Des informations pré-remplies : l'adresse et le code postal.**
- **Possibilité d'ajouter des données optionnelles (images notamment).**

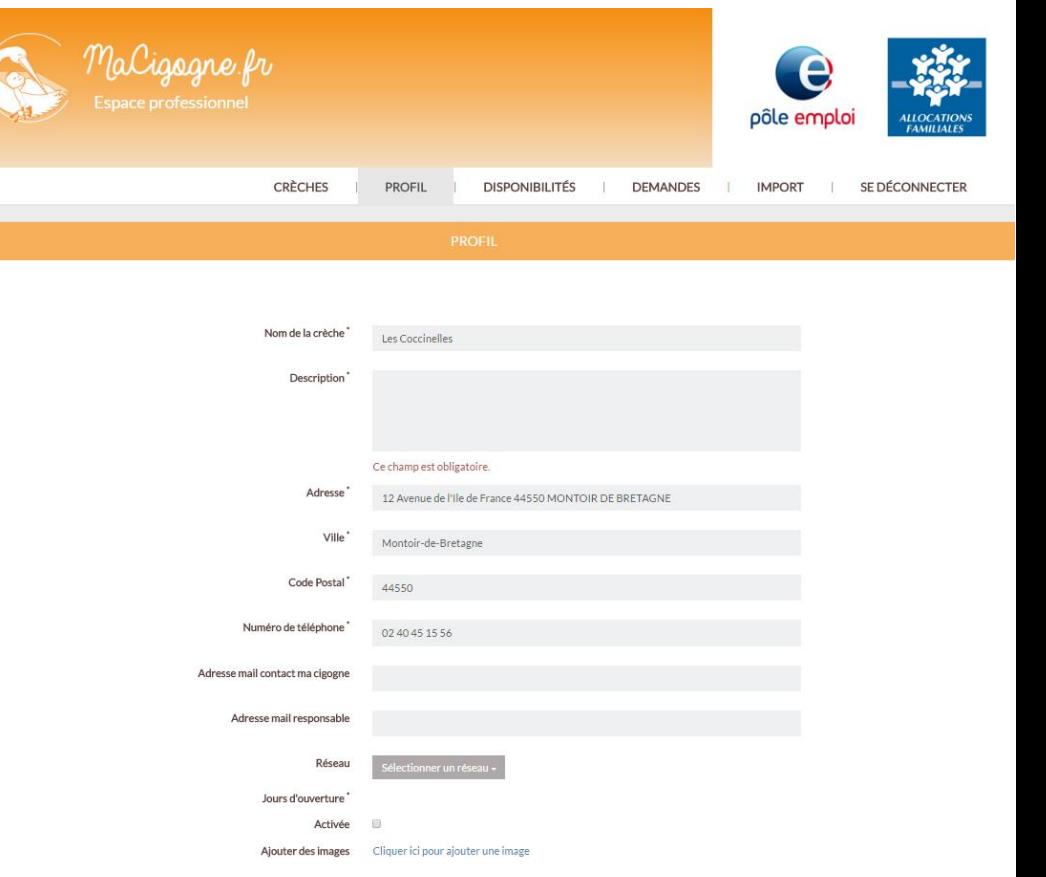

### **3 Saisir ses places disponibles**

 **Les crèches alimentent leurs places libres soit directement depuis le module soit en déposant un fichier CSV, et sont invitées à mettre à jour leurs disponibilités très régulièrement.**

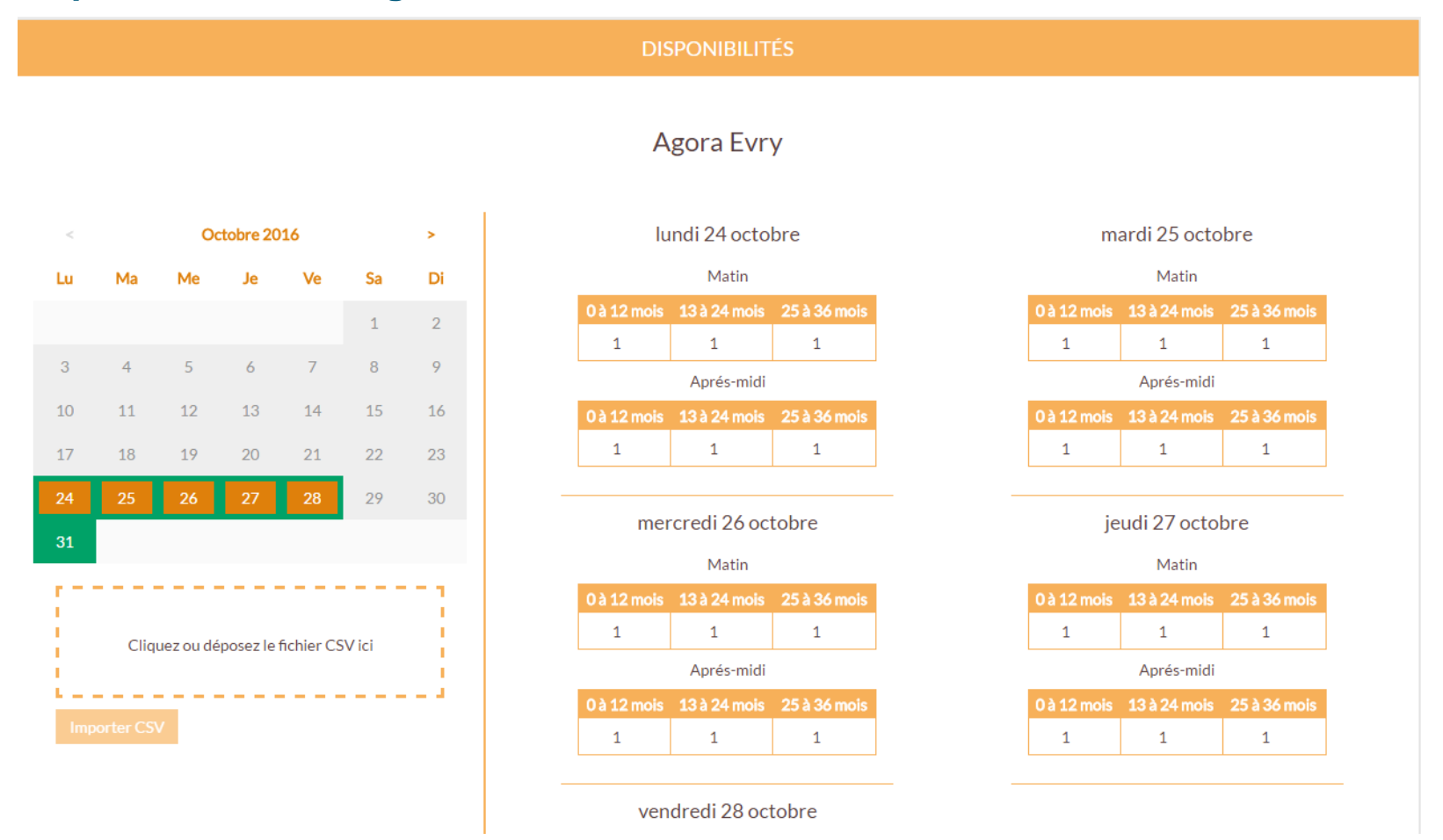

#### **3 Gérer ses demandes de réservation**

- **La gestion des demandes de réservation s'effectue directement depuis l'espace gestionnaire.**
- **Le responsable peut prendre directement contact avec le demandeur d'emploi par mail ou par téléphone pour obtenir des informations complémentaires.**
- **Si le demandeur a effectué plusieurs demandes de réservations auprès des crèches (3 maximum), les établissements sont informés de la validation par l'établissement qui le premier a répondu favorablement.**
- **L'établissement a la possibilité de consulter ses demandes archivées.**

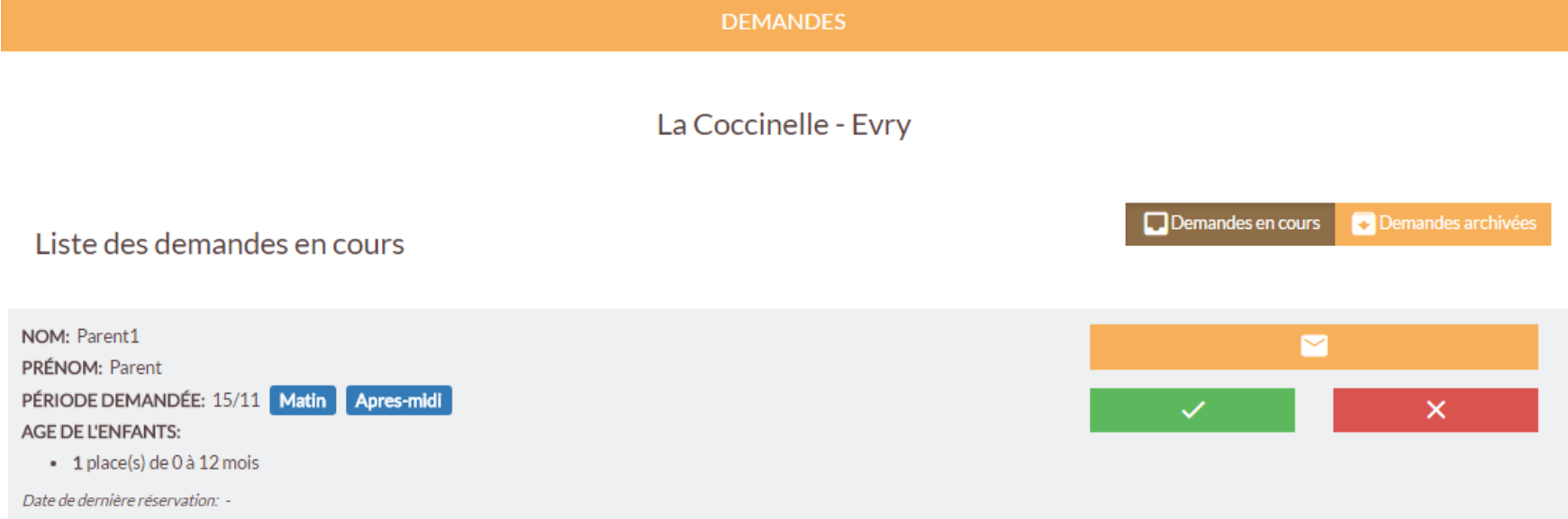

### **1 Engagements des gestionnaires**

- **Différentes structures d'accueil de jeunes enfant peuvent proposer leurs services sur Ma Cigogne : des crèches, des haltes garderies.**
- **Chaque structure doit s'engager à respecter les termes de la charte d'adhésion de partenariat Ma Cigogne disponible sur le site:** 
	- $\sqrt{\phantom{a}}$  Répondre aux demandeurs sous 72 heures maximum
	- $\checkmark$  Mettre à jour les disponibilités de places libres